#### **4. BAB IV**

### **IMPLEMENTASI DAN EVALUASI**

### **4.1 Implementasi Sistem (Konstruksi Sistem)**

Berdasarkan hasil analisis dan perancangan sistem pada bab sebelumnya, maka dapat dinyatakan bahwa sistem berjalan pada arsitektur *desktop* dikarenakan pengguna aplikasi hanya satu *user* saja, yaitu manajer yang melakukan proses peramalan.

### **4.1.1 Kebutuhan Sistem**

Terdapat kebutuhan perangkat keras maupun perangkat lunak komputer agar aplikasi peramalan permintaan obat yang dibangun dapat digunakan semestinya dan sesuai dengan usulan yang dipaparkan sebelumnya. Maksud dari kebutuhan perangkat keras adalah spesifikasi minimum komputer yang dibutuhkan agar aplikasi peramalan permintaan obat dengan baik, sedangkan maksud dari kebutuhan perangkat lunak adalah daftar perangkat lunak yang dibutuhkan untuk membantu kinerja aplikasi peramalan permintaan obat

#### **A. Kebutuhan Perangkat Keras**

Aplikasi peramalan permintaan obat yang sudah dibangun membutuhkan beberapa spesifikasi perangkat keras. Spesifikasi ini dibuat berdasarkan perangkat lunak yang dibutuhkan sehingga aplikasi dapat berjalan secara maksimal. Perangkat keras tersebut memiliki spesifikasi minimum sebagai berikut:

- 1. *Processor Core* i3
- 2. *Memory* 2 Gb
- 3. *Harddsik* 320 Gb
- 4. VGA 512 Mb

### **B. Kebutuhan Perangkat Lunak**

Aplikasi pengelolaan dokumen penambahan bahan baku yang sudah dibangun membutuhkan beberapa perangkat lunak untuk membantu kinerja aplikasi. Perangkat lunak tersebut yaitu:

- 1. *SqlServer*
- 2. .*Net Framework* 3.5

3. Disarankan menggunakan Sistem Operasi *Windows* 7

### **4.1.2 Hasil Implementasi Sistem**

Aplikasi peramalan permintaan obat ini digunakan oleh manajer sebagai pengguna yang melakukan proses peramalan permintaan. Pada sub-bab ini akan dijelaskan halaman-halaman apa saja yang digunakan oleh pengguna.

## **A. Halaman Menu Utama**

Halaman menu utama merupakan halaman yang muncul pertama kali ketika *user* akan menggunakan aplikasi peramalan permintaan. Halaman ini berguna untuk mengakses beberapa menu yang ada pada aplikasi, seperti menu data permintaan, menu peramalan permintaan dan menu laporan peramalan permintaan. Tampilan dari dari halaman menu utama dapat dilihat pada gambar 4.1.

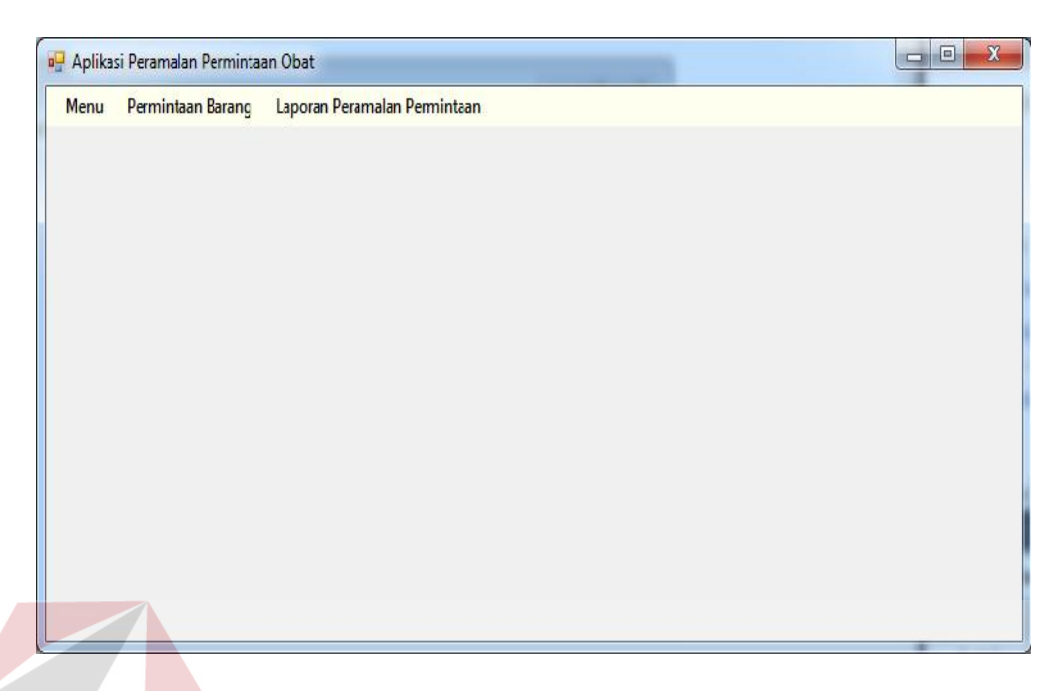

Gambar 4.1 Halaman Menu Utama Aplikasi Peramalan Permintaan Obat.

### **B. Halaman Data Permintaan Obat**

Pada menu aplikasi data permintaan obat terdapat dua fungsi yang dapat digunakan oleh *user*, antara lain *upload* data permintaan obat dan lihat data permintaan obat. Pada sub menu *upload* permintaan obat *user* dapat melakukan proses *upload* data permintaan dari bentuk *excel* untuk disimpan dalam database. Halaman *upload* dapat dilihat pada gambar 4.2.

Kemudian proses kedua yang bisa dilakukan pengguna pada menu Data Permintaan Obat adalah lihat data permintaan obat. Pengguna dapat menggunakan fungsi ini untuk melihat data permintaan obat yang telah di *upload* pada form *upload* data permintaan obat. Pengguna hanya perlu memilih data obat yang telah di*upload* kemudian data permintaan tersebut akan secara otomatis ditampilkan dalam bentuk *datagrid*. Halaman lihat data obat dapat dilihat pada gambar 4.3.

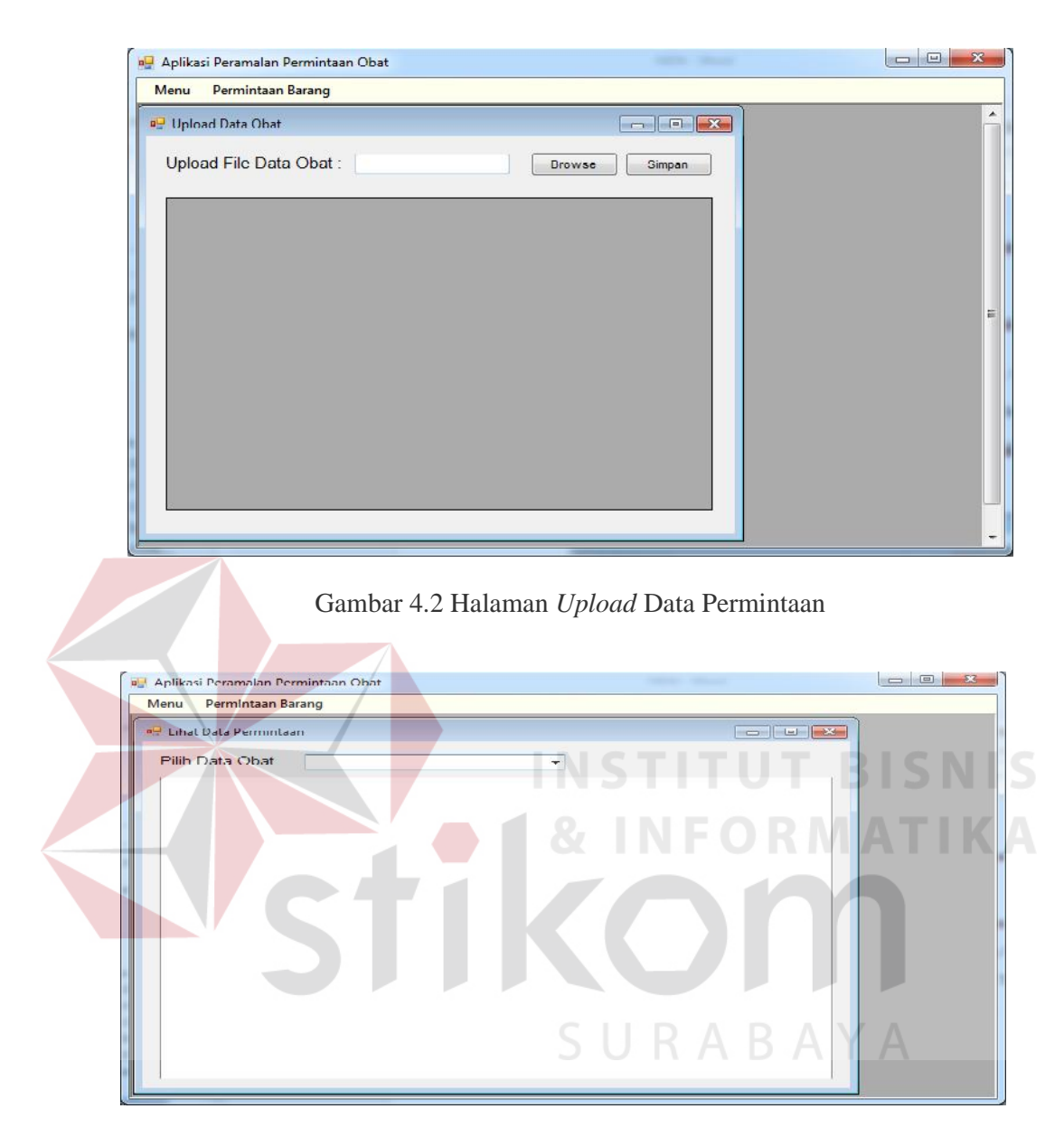

Gambar 4.3 Halaman Lihat Data Permintaan Obat

### **C. Halaman Peramalan Permintaan Obat**

Halaman peramalan permintaan obat ini digunakan oleh *user* untuk melakukan proses perhitungan nilai dari *alfa*, *beta* dan MAPE. Serta melakukan proses peramalan permintaan untuk periode ke depan, selain mencari nilai veriabel pada halaman ini juga dilakukan proses menyimpan nilai variabel terbaik serta memilih periode yang akan diramalkan untuk periode ke depan. Tampilan dari halaman peramalan permintaan obat dapat dilihat pada gambar 4.4.

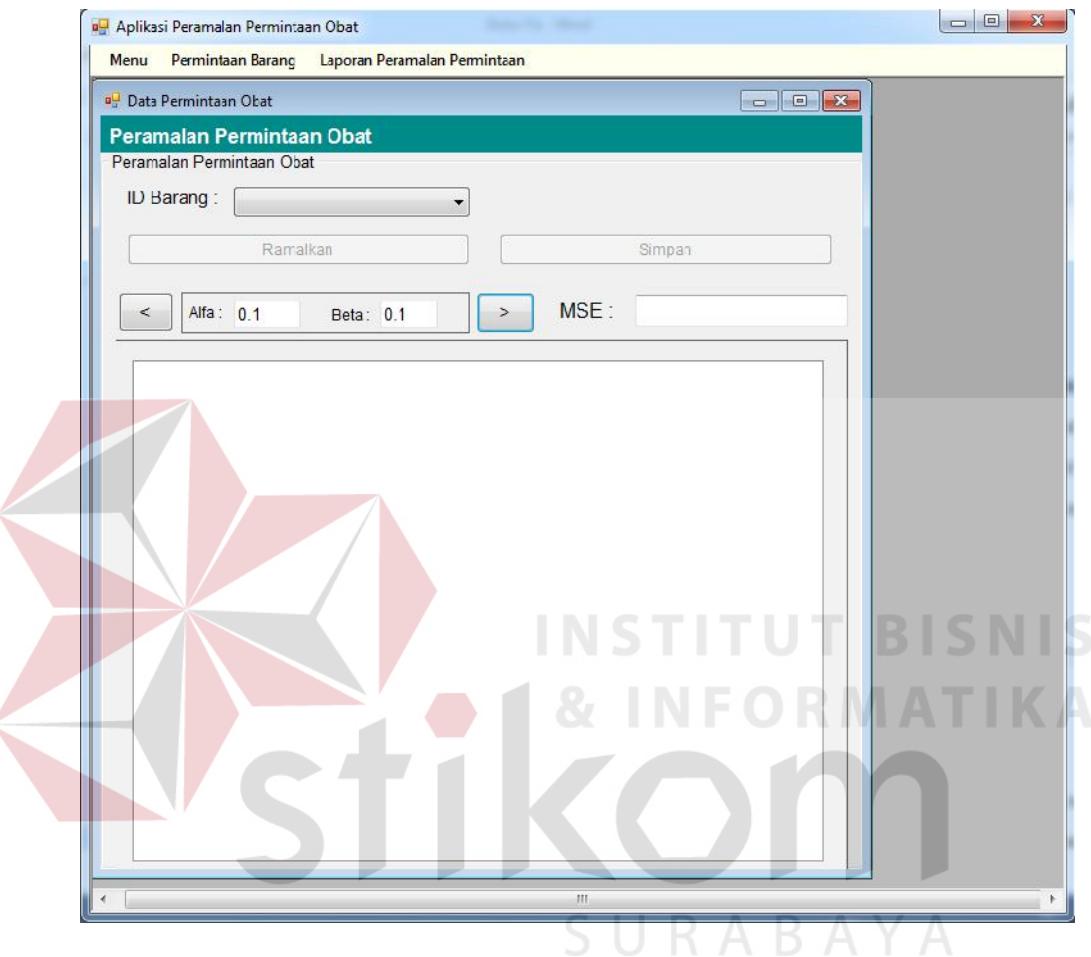

Gambar 4.4 Halaman Peramalan Obat.

### **D. Halaman Laporan Peramalan Permintaan**

Halaman laporan peramalan permintaan ini digunakan oleh pengguna untuk melihat jumlah permintaan obat yang diramalkan beberapa periode ke depan. Periode ini dipilih pada saat menjalankan proses perhitungan variabel pada halaman peramalan permintaan obat, dengan memilih jumlah periode yang akan diramalkan maka pada halaman ini akan memunculkan hasil peramalan berdasarkan jumlah periode yang telah dipilih pada halaman sebelumnya.

Tampilan dari halaman laporan peramalan permintaan dapat dilihat pada gambar 4.5.

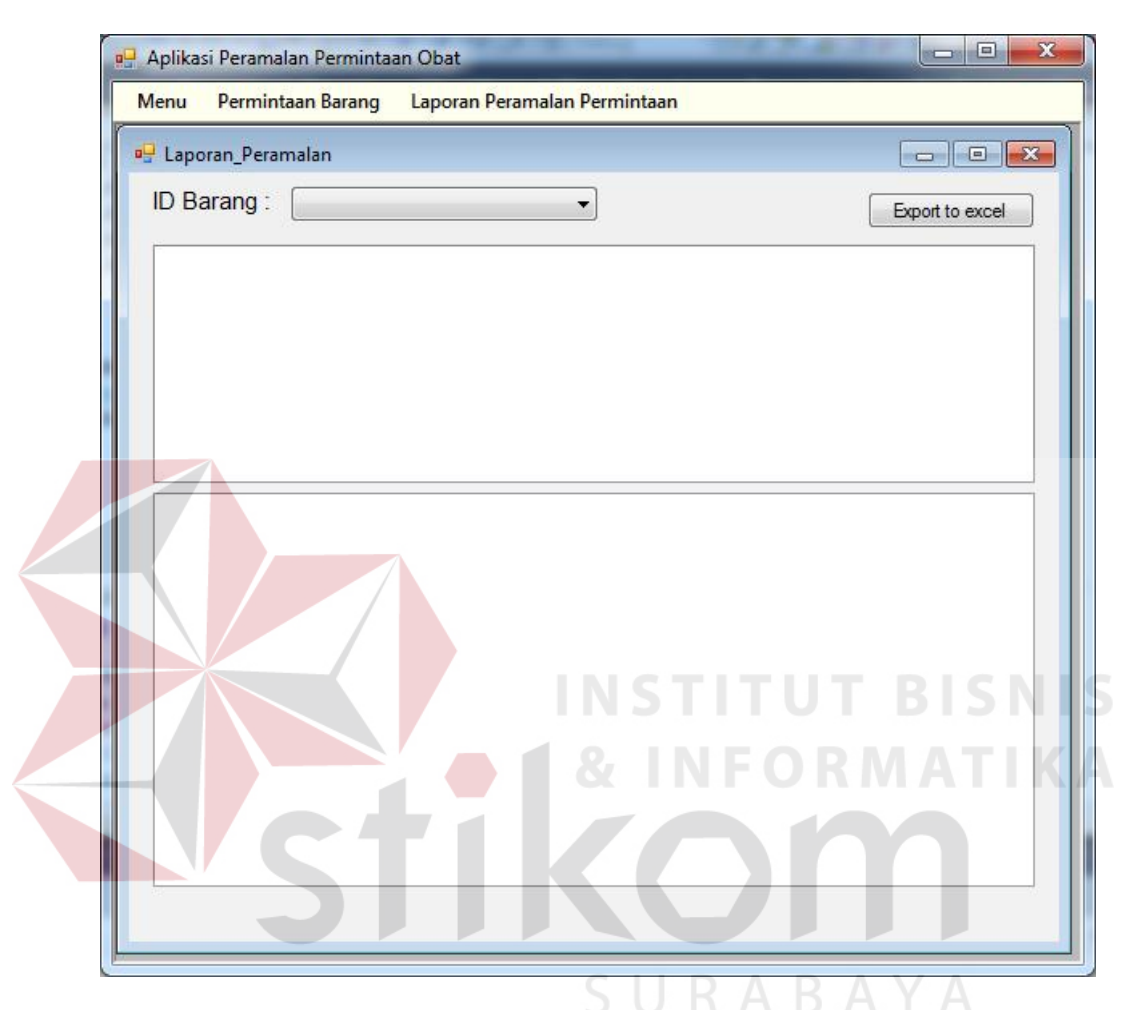

Gambar 4.5 Halaman Laporan Peramalan Permintaan

# **4.2 Evaluasi Sistem (Pengujian Sistem)**

Setelah melakukan perencanaan dan implementasi dari aplikasi peramalan permintaan obat, maka tahapan terakhir yang dilakukan dalam penelitian ini adalah tahap evaluasi sistem. Tahapan evaluasi sistem yang dilakukan adalah melihat hasil uji coba sistem. Hasil uji coba sistem dilakukan untuk menguji kembali semua tahapan yang sudah dilakukan selama pengujian berlangsung apakah sudah sesuai dengan hasil yang diharapkan. Pembahasan hasil

uji coba bertujuan untuk menarik kesimpulan terhadap hasil-hasil uji coba yang dilakukan terhadap sistem.

### **4.2.1 Hasil Uji Coba**

Berdasarkan implementasi sistem yang sudah dibuat, maka tahap selanjutnya yaitu hasil uji coba. Hasil uji coba sistem dilakukan dengan menguji aplikasi per fungsi.

Uji coba yang dilakukan untuk menguji fungsionalitas dari aplikasi peramalan permintaan obat dilakukan dengan teknik *black box testing*. Tahapan evaluasi sistem dilakukan untuk menguji setiap fungsi-fungsi yang telah ditentukan sebelumnya sehingga aplikasi yang sudah dibuat sesuai dengan awal dari pemecahan permasalahan yang ada pada RS Petrokimia Gresik dalam aplikasi peramalan permintaan obat.

# 1. Hasil Uji Coba Data Permintaan

Halaman data permintaan ini digunakan oleh pengguna sebagai media untuk mengolah data permintaan obat, dalam menu ini terdapat dua fungsi yaitu *upload* data permintaan obat dan lihat data permintaan obat. Proses *upload* data permintaan obat dimulai dari pengguna menekan tombol *browse* untuk mencari data permintaan dalam bentuk *excel* untuk di*upload* ke dalam *datagridview* untuk ditampilkan. Tipe data dari *excel* adalah .*xls*, kondisi *upload* akan gagal jika tipe data yang digunakan untuk *upload* adalah selain tipe data .*xls*.

Setelah memilih *file excel* tersebut, data permintaan dari *excel* akan tampil pada *datagrid*, seperti yang ditunjukkan pada gambar 4.6.

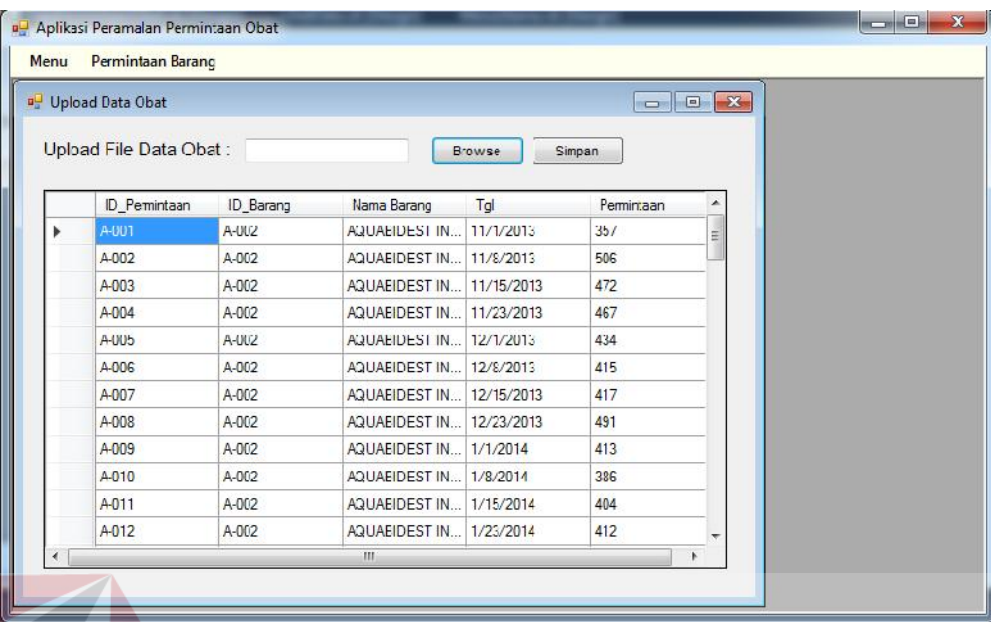

Gambar 4.6 Menampilkan Hasil *Upload* Data Permintaan

Kemudian untuk melakukan penyimpanan data yang telah ditampilkan, pengguna harus menekan tombol simpan, bila data berhasil disimpan maka akan muncul notifikasi bahwa data berhasil disimpan, seperti yang ditunjukan pada gambar 4.7.

| Upload File Data Obat: |                |                             | Browse                 | Smpan               |   |  |
|------------------------|----------------|-----------------------------|------------------------|---------------------|---|--|
| ID_Pemintaan           | ID_Barang      | Nama Barang                 | Tg                     | Pemirraan           |   |  |
| $\Lambda$ 001          | A 002          | <b>AQUAB DEST IN</b>        | 11/1/2013              | 357                 |   |  |
| A-002                  | A-002          | AQUAB DEST IN               | 11/8/2013              | 506                 | Ξ |  |
| A-003                  | A-002          | AQUAB DEST IN               | 11/15/2013             | 472                 |   |  |
| A-004<br>A-005         | A-002<br>A-002 | AQUAB DEST IN<br>AQUAB DEST | 11/23/2013             | 467<br>$\mathbf{x}$ |   |  |
| 0.06                   | $A - 002$      | AQUAR DEST                  |                        |                     |   |  |
| $\Lambda$ 007          | A 002          | <b>AQUAB DEST</b>           | Data Berhasil Disimpan |                     |   |  |
| A-008                  | A-002          | AQUAB DEST                  |                        |                     |   |  |
| A-009                  | A-002          | AQUAB DEST                  |                        |                     |   |  |
| A-010<br>$A - 011$     | A-002<br>A-002 | AQUAB DEST<br>AQUAB DEST    |                        | OK                  |   |  |
| $A-012$                | $A-002$        | <b>AQUAR DEST IN</b>        | 1/23/2014              | 412                 |   |  |

Gambar 4.7 Notifikasi data disimpan

| <b>Fungsionalitas</b> | <b>Halaman</b><br>Tujuan | Cara<br><b>Melakukan</b>   | <b>Hasil</b> yang<br>diharapkan | <b>Realisasi</b>  |
|-----------------------|--------------------------|----------------------------|---------------------------------|-------------------|
| Upload sistem.        | Upload.                  | Pengujian<br>a. Memasukkan | a. Bila format                  | <b>Sukses</b>     |
|                       |                          |                            | sudah benar                     |                   |
|                       |                          | data dengan                |                                 | (lihat)<br>Gambar |
|                       |                          | format yang                | maka data                       |                   |
|                       |                          | benar.                     | akan                            | (4.6).            |
|                       |                          |                            | tersimpan                       |                   |
|                       |                          | b. Memasukkan              | b. Bila tipe                    |                   |
|                       |                          | data dengan                | data yang                       |                   |
|                       |                          | tipe data                  | dimasukkan                      |                   |
|                       |                          | salah                      | salah maka                      |                   |
|                       |                          |                            | akan muncul                     |                   |
|                       |                          |                            | notifikasi                      |                   |
|                       |                          |                            | kesalahan                       |                   |
|                       |                          |                            | data                            |                   |

Tabel 4.1 Hasil Uji Coba Login

### 2. Hasil Pencarian *Alfa Beta dan* MAPE

Peramalan permintaan dilakukan oleh pengguna dengan menggunakan dua kali proses perhitungan, proses yang pertama adalah pencarian nilai *alfa, beta* dan MAPE. Perhitungan *alfa, beta* dan MAPE ini didapatkan dari data permintaan yang telah di*upload* sebelumnya. Untuk mengakses menu ini, pengguna memilih sub-menu peramalan permintaan, lalu kemudian meilih data barang yang ingin dilakukan perhitungan seperti yang ditunjukkan gambar 4.8.

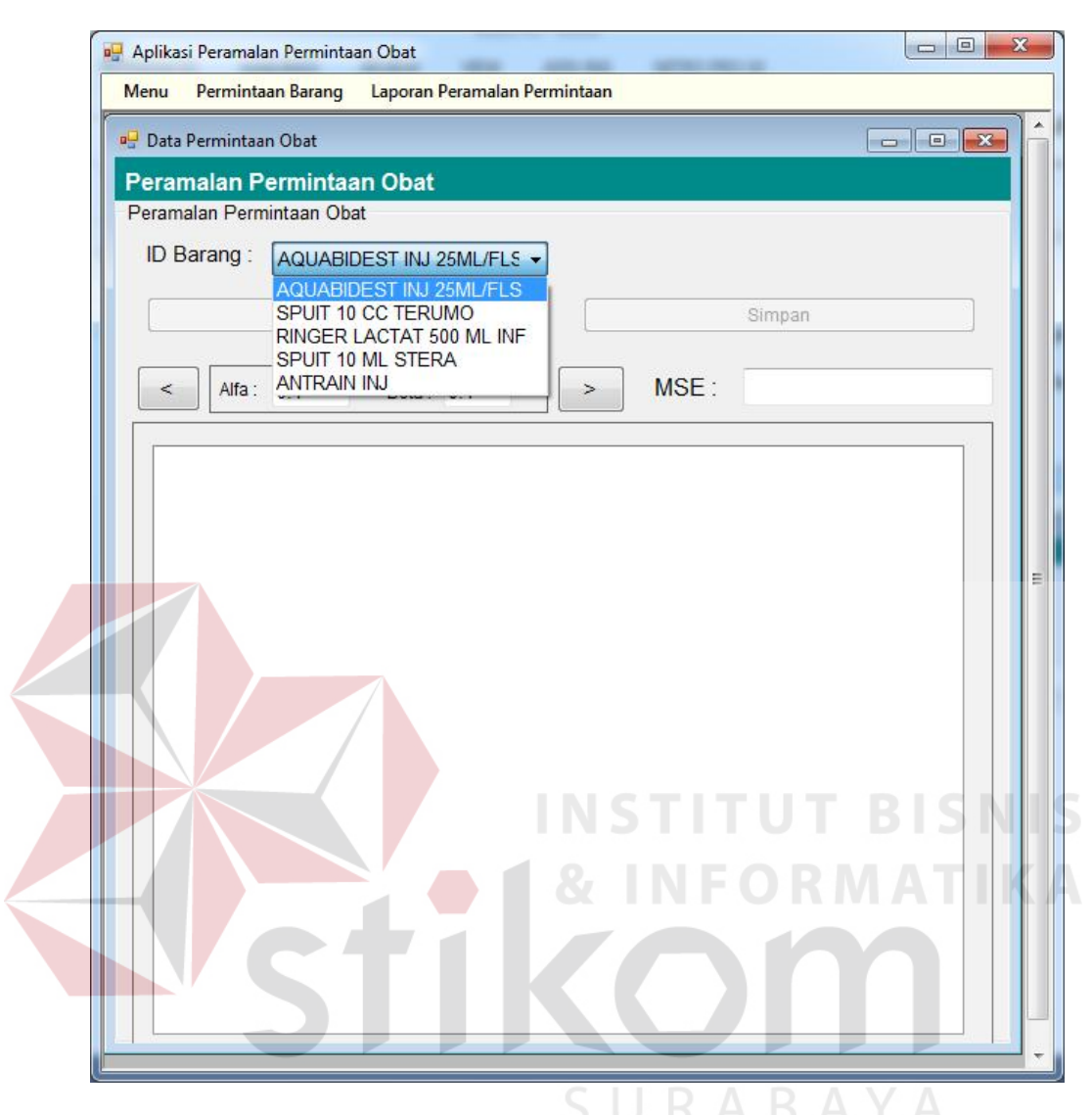

Gambar 4.8 Memilih Data Permintaan Obat

Bila sudah dipilih, maka data permintaan akan diproses oleh aplikasi dan memunculkan hasil perhitungan kedalam *listview* yang ada pada halaman peramalan permintaan. Fungsi ini bertujuan untuk mencari nilai *alfa, beta* dan nilai MAPE terbaik, yang nantinya akan digunakan dalam proses kedua.

Alur dari proses ini adalah iterasi perhitungan dengan merubah nilai *alfa,* dan *beta.* Nilai dari *alfa* dan beta ini adalah dari 0.1 hingga 0.9 dan tiap iterasi akan memiliki nilai MAPE masing-masing. Bila proses iterasi sudah selesai, maka

akan diambil nilai MAPE yang terendah dari nilai *alfa* dan *beta*. Nilai inilah yang nantinya akan disimpan dan pengguna bisa melanjutkan proses kedua, untuk lebih jelas bisa dilihat pada gambar 4.9.

| Menu                 | Permintaan Barang         | Laporan Peramalan Permintaan |                |                |                |                                                                                                    |
|----------------------|---------------------------|------------------------------|----------------|----------------|----------------|----------------------------------------------------------------------------------------------------|
| Data Permintaan Obat |                           |                              |                |                |                | $\begin{array}{c c c c c c} \hline \multicolumn{3}{c }{\mathbf{C}} & \multicolumn{3}{c }{\mathbf{C}} & \multicolumn{3}{c }{\mathbf{X}} \\\hline \multicolumn{3}{c }{\mathbf{C}} & \multicolumn{3}{c }{\mathbf{C}} & \multicolumn{3}{c }{\mathbf{S}} & \multicolumn{3}{c }{\mathbf{X}} \\\hline \multicolumn{3}{c }{\mathbf{C}} & \multicolumn{3}{c }{\mathbf{C}} & \multicolumn{3}{c }{\mathbf{S}} & \multicolumn{3}{c }{\mathbf{S}} \\\hline \multicolumn$ |
|                      | Peramalan Permintaan Obat |                              |                |                |                |                                                                                                    |
|                      | Peramalan Permintaan Obat |                              |                |                |                |                                                                                                    |
| <b>ID Barang:</b>    |                           | AQUABIDEST INJ 25ML/FLS -    |                | Jumlah Periode |                |                                                                                                    |
|                      |                           |                              |                |                |                |                                                                                                    |
|                      | Ramalkan                  |                              |                |                | Simpan         |                                                                                                    |
| ⋖                    | Alfa: 0.1                 |                              |                | $\geq$         | MSE:           | 3977.48971986675                                                                                                    |
|                      |                           | Beta: 0.1                    |                |                |                |                                                                                                    |
| t                    | Yt                        | At                           | Τt             | Y't            | et             |                                                                                                    |
| 1                    | 357                       | 357                          | 0 <sub>0</sub> | 357.0          | 0 <sub>0</sub> |                                                                                                    |
| $\overline{2}$       | 506                       | 372                          | 10             | 357.0          | 149.0          |                                                                                                    |
| 3                    | 472                       | 383                          | 2.0            | 373.0          | 99.0           |                                                                                                    |
| $\overline{4}$       | 467                       | 394                          | 3.0            | 386.0          | 81.0           |                                                                                                    |
| 5                    | 434                       | 401                          | 4.0            | 397.0          | 37.0           |                                                                                                    |
| $6\phantom{.}$       | 415                       | 406                          | 4.0            | 404.0          | 11.0           |                                                                                                    |
| 7                    | 417                       | 410                          | 4.0            | 409.0          | 8.0            |                                                                                                    |
| 8                    | 491                       | 422                          | 5.0            | 414.0          | 77.0           |                                                                                                    |
| 9                    | 413                       | 425                          | 4.0            | 426.0          | $-13.0$        |                                                                                                    |
| 10                   | 386                       | 425                          | 4.0            | 429.0          | $-43.0$        |                                                                                                    |
| 11                   | 404                       | 427                          | 4.0            | 429.0          | $-25.0$        |                                                                                                    |
| 12                   | 412                       | 429                          | 4.0            | 430.0          | $-18.0$        |                                                                                                    |
| 13                   | 475                       | 436                          | 4.0            | 432.0          | 43.0           |                                                                                                    |
| 14                   | 366                       | 433                          | 3.0            | 440.0          | $-74.0$        |                                                                                                    |
| 15                   | 506                       | 443                          | 4.0            | 436.0          | 70.0           |                                                                                                    |
| 16                   | 418                       | 444                          | 40             | 4470           | $-290$         |                                                                                                    |

Gambar 4.9 Mencari nilai *Alfa, Beta* MAPE

Pada gambar 4.9 di atas dapat dilihat proses yang dilakukan oleh aplikasi, dari mulai mencari nilai Yt, At, Tt, Y^t dan et hingga akhirnya mendapatkan nilai MAPE untuk setiap iterasi. Pengujian halaman ini dilakukan dengan cara membandingkan hasil perhitungan yang dilakukan oleh aplikasi dan perhitungan yang dilakukan dengan menggunakan *excel*. Kondisi dianggap berhasil jika nilai yang dihasilkan oleh aplikasi sama dengan nilai perhitungan dalam *excel*. Perbandingan hasil dari hasil perhitungan dapat dilihat pada lampiran 1.

Selain membandingkan hasil keluaran, fungsi ini juga menampilkan nilai *alfa* beta dan MAPE terbaik, untuk menampilkan hasil tersebut pengguna harus menekan tombol ramalkan, hasil yang keluar akan seperti gambar 4.10.

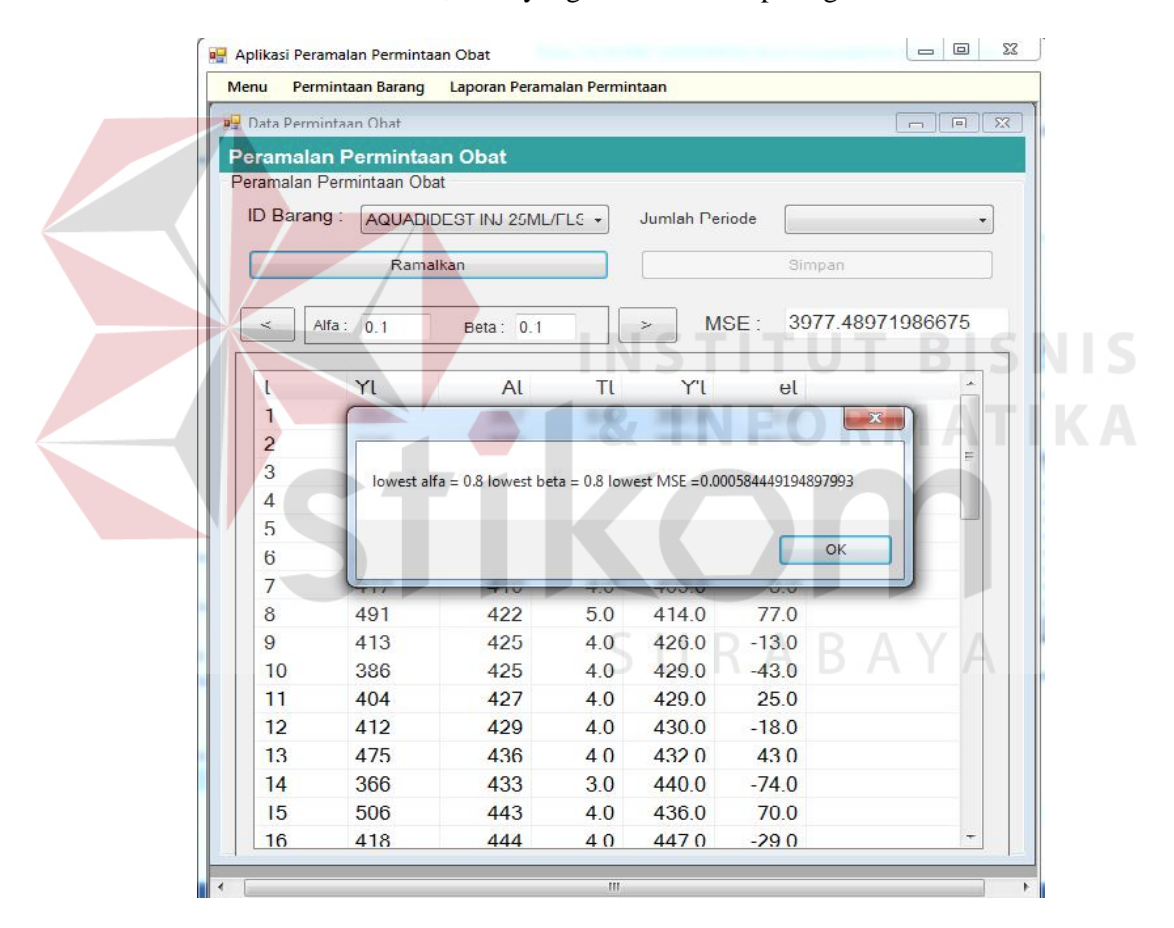

Gambar 4.10 Hasil Pencarian Alfa Beta dan MAPE

| <b>Fungsionalitas</b> | <b>Halaman</b><br>Tujuan |    | Cara<br><b>Melakukan</b> |                | <b>Hasil</b> yang<br>diharapkan | <b>Realisasi</b> |
|-----------------------|--------------------------|----|--------------------------|----------------|---------------------------------|------------------|
|                       |                          |    | Pengujian                |                |                                 |                  |
| Perhitungan           | Peramalan                | a. | Melakukan                | a.             | Bila hasil                      | <b>Sukses</b>    |
| Alfa Beta.            | Permintaan.              |    | perbandinga              |                | keluaran                        | (lihat)          |
|                       |                          |    | n hasil                  |                | aplikasi                        | Gambar           |
|                       |                          |    | keluaran                 |                | dengan                          | (4.9).           |
|                       |                          |    | aplikasi                 |                | excel sama.                     |                  |
|                       |                          |    | dengan                   |                |                                 |                  |
|                       |                          |    | excel.                   |                |                                 |                  |
|                       |                          | b. | Melakukan                | $\mathbf{b}$ . | Bila hasil                      |                  |
|                       |                          |    | perbandinga              |                | keluaran                        |                  |
|                       |                          |    | n hasil                  |                | aplikasi                        |                  |
|                       |                          |    | keluaran                 |                | dengan                          |                  |
|                       |                          |    | aplikasi                 |                | excel tidak                     |                  |
|                       |                          |    | dengan                   |                | sama.                           |                  |
|                       |                          |    | excel.                   |                |                                 |                  |

Tabel 4.2 Tabel Uji Coba Pencarian *Alfa Beta*

3. Hasil Uji Coba Peramalan Permintaan

Uji coba peramalan permintaan ini merupakan proses lanjutan dari pencarian nilai *alfa beta* dan MAPE pada uji coba sebelumnya. Proses ini bertujuan untuk mencari nilai permintaan untuk periode ke depan. Data yang digunakan pada proses ini adalah 51 data, maka peramalan permintaan yang akan diramalkan adalah untuk periode ke-52. Periode ke-52 ini didapat dari hasil pencarian *alfa beta* dan MAPE. Untuk mendapatkan hasil perhitungan periode ke depan, pengguna hanya perlu menekan tombol ramalkan. Hasil peramalan bisa dilihat pada gambar 4.11.

**T BISNIS** 

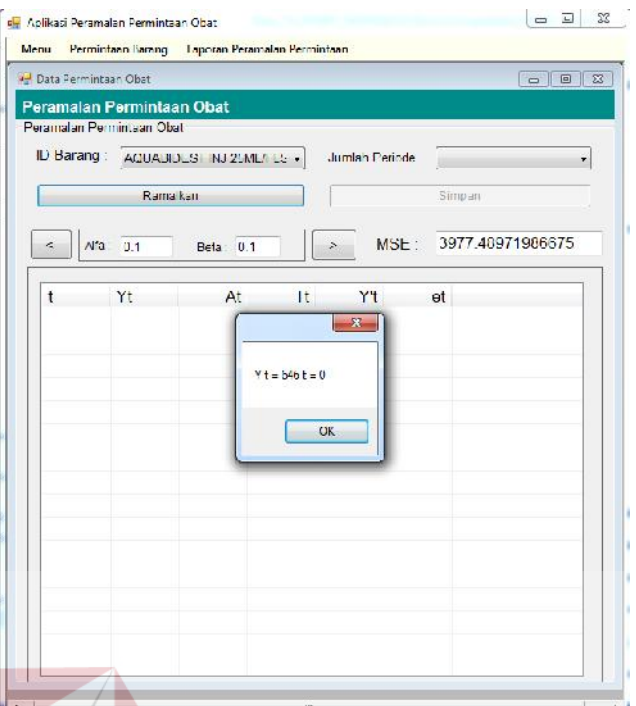

Gambar 4.11 Hasil Peramalan Periode Ke depan

Pengujian fungsi ini dilakukan dengan cara membandingkan hasil peramalan permintaan periode selanjutnya dengan hasil peramalan yang dilakukan oleh staf ahli dari rumah sakit petrokimia. Proses ini dilakukan untuk mengetahui seberapa akurat aplikasi dalam memprediksi peramalan periode ke depan. Staf ahli diberikan data permintaan obat yang belum diolah dari periode 1 hingga 51 kemudian pengguna akan meramalkan permintaan obat periode ke-52. Hasil peramalan pengguna tersebut akan dibandingkan dengan hasil aplikasi.

Tabel 4.3 Tabel Perbandingan Hasil Peramalan

| Hasil Peramalan                 |  |  |  |  |
|---------------------------------|--|--|--|--|
| Data Aplikasi<br>Data Staf Ahli |  |  |  |  |
| 646<br>680                      |  |  |  |  |

Pada tabel di atas dapat dilihat perbedaan hasil peramalan permintaan untuk periode 52, data pada periode ke-52 yang diberikan oleh pihak staf ahli didapatkan dari data permintaan obat dari periode 1 hingga 51 diolah dan menghasilkan angka sebesar 680. Sedangkan data obat pada periode ke 52 yang dihasilkan oleh aplikasi dengan menggunakan metode peramalan *Trend Exponential* menghasilkan angka sebesar 646.

4. Hasil Uji Coba Permintaan Obat

Uji coba permintaan obat ini, membahas tentang hasil dari perhitungan peramalan permintaan obat untuk periode ke depan. Untuk mengakses fungsi ini pengguna harus menekan pilihan Laporan Peramalan Permintaan, menu ini akan menampilkan hasil simpanan dari menu peramalan permintaan. Namun sebelum masuk dalam fungsi ini, pengguna terlebih dahulu harus mengisikan periode yang akan diramalkan ke depan nya. Untuk lebih jelas dapat dilihat pada gambar 4.12.

| Menu           | Permintaan Barang         | Laporan Peramalan Permintaan |                |                |                               |             |
|----------------|---------------------------|------------------------------|----------------|----------------|-------------------------------|-------------|
|                | Dala Permintaan Obal      |                              |                |                |                               | $\Box \Box$ |
|                | Peramalan Permintaan Obat |                              |                |                |                               |             |
|                | Peramalan Permintaan Obat |                              |                |                |                               |             |
| ID Barang:     |                           | AQUABIDEST INJ 25ML/FLS -    |                | Jumlah Periode |                               |             |
|                |                           |                              |                |                | 1                             |             |
|                | Ramalkan                  |                              |                |                | $\overline{\phantom{a}}$<br>3 |             |
|                |                           |                              |                |                | $\overline{4}$                |             |
|                | Alfa: 0.1                 | Beta: 0.1                    |                | $\Rightarrow$  | $\overline{5}$<br>MSE:<br>6   |             |
|                |                           |                              |                |                | $\delta$                      |             |
| t              | YL                        | $\mathsf{Al}$                | π              | Y'l            | $\epsilon_{9}$                |             |
| 1              | 357                       | 357                          | 0.0            | 357.0          | 0, 10                         |             |
| $\overline{2}$ | 506                       | 357                          | 0.0            | 357.0          | 149.0                         |             |
| 3              | 472                       | 357                          | 0 <sub>0</sub> | 3570           | 1150                          |             |
| $\overline{4}$ | 467                       | 357                          | 0.0            | 357.0          | 110.0                         |             |
| 5              | 434                       | 357                          | 0.0            | 357.0          | 77.0                          |             |
| 6              | 415                       | 357                          | 0.0            | 357.0          | 58.0                          |             |
| 7              | 417                       | 357                          | 0.0            | 357.0          | 60.0                          |             |
| 8              | 491                       | 357                          | 0.0            | 357.0          | 134.0                         |             |
| $\mathbf{g}$   | 413                       | 35/                          | 0.0            | 35/0           | 56.0                          |             |
| 10             | 386                       | 357                          | 0.0            | 357.0          | 29.0                          |             |
| 11             | 404                       | 357                          | 0.0            | 357.0          | 47.0                          |             |
| 12             | 112                       | 357                          | 0.0            | 357.0          | 55.0                          |             |
| 13             | 475                       | 357                          | 0 <sub>0</sub> | 3570           | 1180                          |             |
| 14             | 366                       | 357                          | 0.0            | 357.0          | 9.0                           |             |
| 15             | 506                       | 357                          | 0.0            | 357.0          | 149.0                         |             |
| 16             | 418                       | 357                          | 0 <sub>0</sub> | 3570           | 610                           |             |

Gambar 4.12 Tampilan Pilih Periode

Pada gambar di atas, pengguna harus memilih periode yang akan diramalkan untuk dapat dimunculkan pada menu berikutnya. Periode yang dapat dipilih dibatasi hanya 10 periode, bila periode telah dipilih maka, data peramalan akan disimpan dan akan ditampilkan pada menu laporan peramalan permintaan.

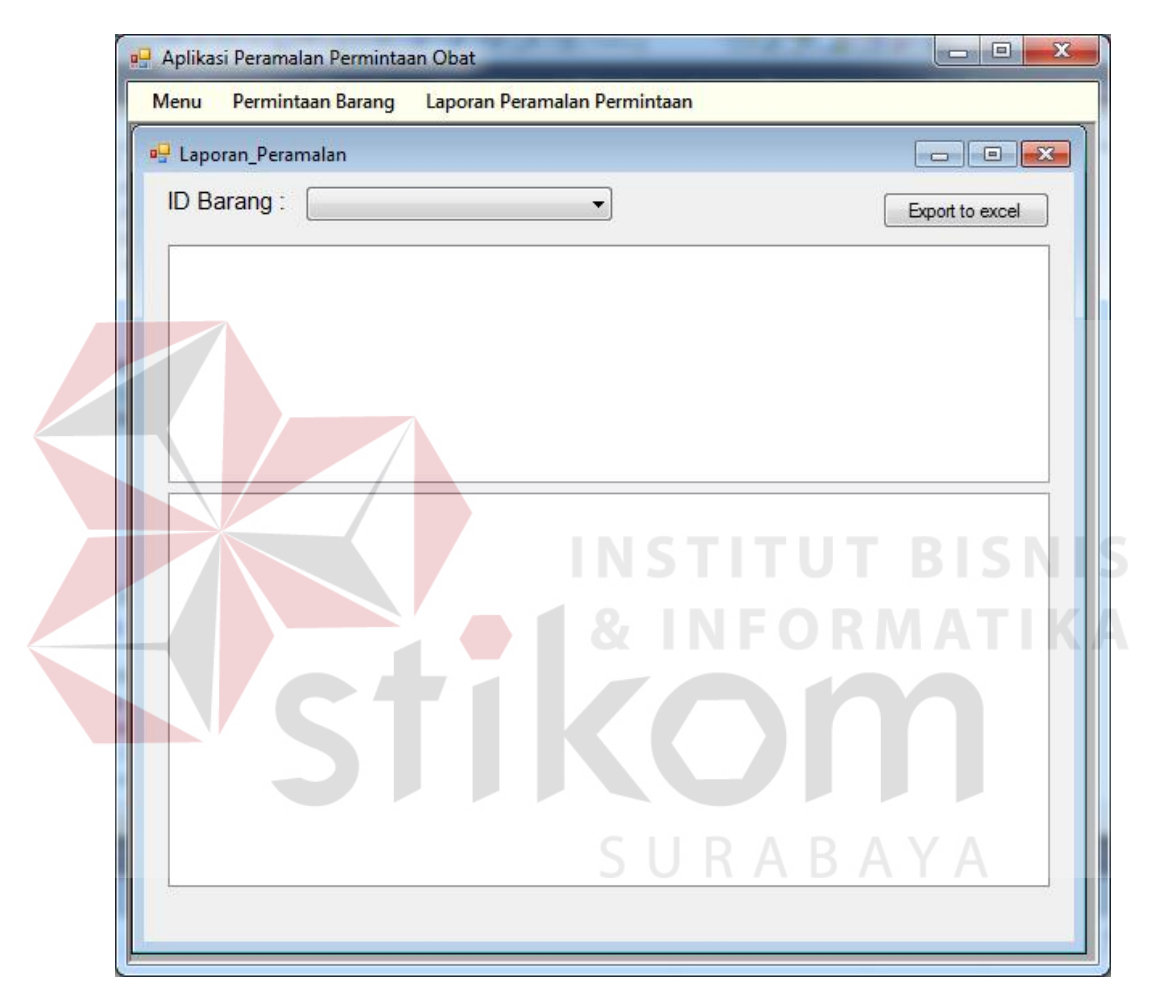

Gambar 4.13 Laporan Peramalan Permintaan

Data peramalan berupa alfa beta dan MAPE yang sudah diolah akan disimpan dan dimunculkan pada menu seperti gambar 4.13 di atas, kemudian untuk mengetahui jumlah permintaan untuk periode ke depan, pengguna tinggal menekan data peramalan yang telah disimpan, data tersebut akan ditampilkan pada *listview* seperti pada gambar 4.14.

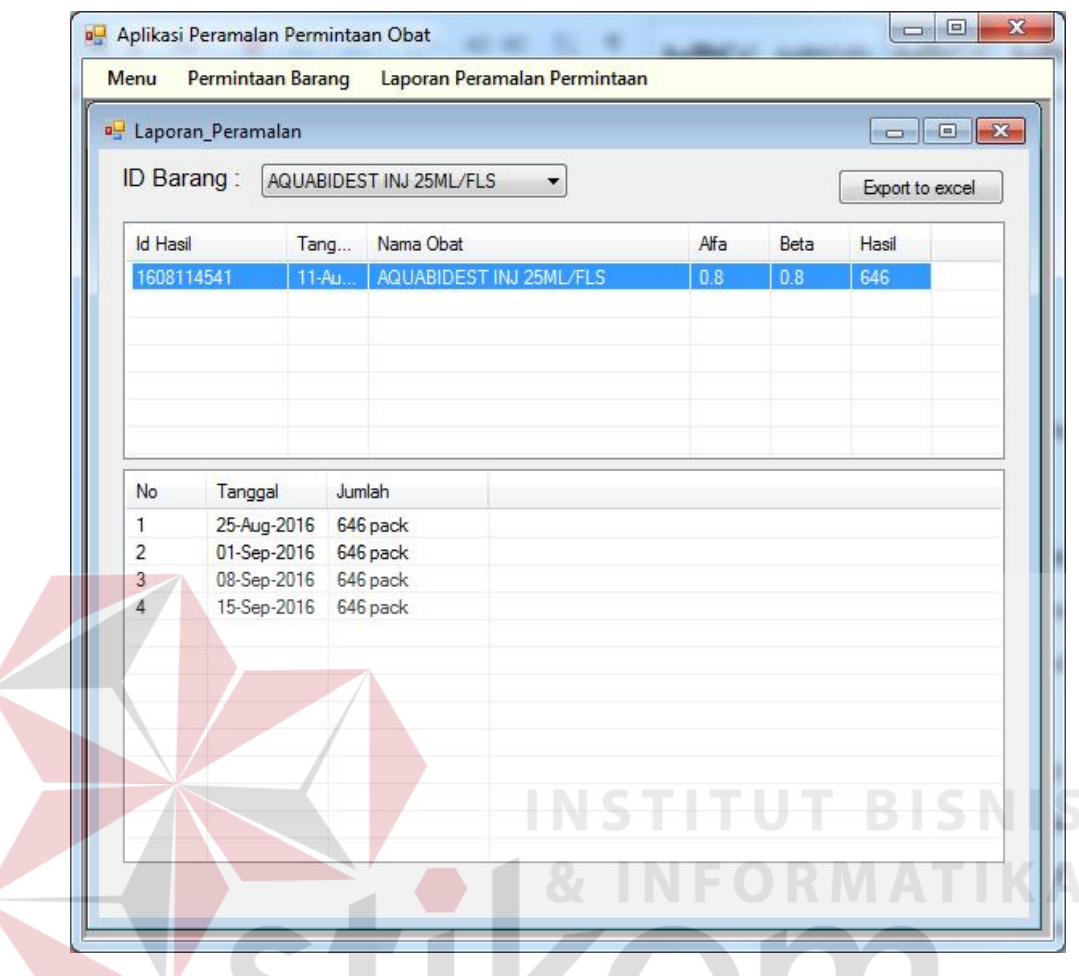

é

Gambar 4.14 Hasil Permintaan Periode Ke depan

Menu diatas memiliki fitur untuk dapat melakukan *export* hasil dari peramalan dalam bentuk *Excel*, dengan cara menekan tombol *Export to Excel* di atas, maka secara otomatis akan muncul tampilan *Excel* yang berisikan data obat yang telah dipilih, hasil peramalan untuk beberapa periode ke depan, nilai variabel, serta tanggal periode permintaan obat sesuai dengan berapa periode yang akan diramalkan, untuk lebih jelasnya hasil dari *export* ini dapat dilihat pada gambar

 $\rightarrow$ **XIII**  $6.5$ .<br>E INSERT HOME PAGE LAYOUT **FORMULAS** DATA **FILE** RE X Cut  $-11$  $\mathcal{D}_{1}$ Calibri  $=$ A lim Copy, Paste U 開 €÷  $B$   $I$ ≕  $\equiv$  $\equiv$ Format Painter Clipboard  $\overline{G}$ Font  $\overline{\mathbb{Q}}$ Ali  $f_x$ G<sub>9</sub>  $\times$ B  $\mathsf{C}$ A Pelaporan Hasil Peramalan  $\,$   $\,$  $\overline{c}$ 3 Tanggal Nama Obat 23-Oct-14 AQUABIDEST INJ 25ML/FLS  $\overline{4}$ 5 Jumlah 6 No Tanggal  $\overline{7}$ 6-Nov-14 646 pack  $\mathbf{1}$  $\rm ^8$  $\overline{2}$ 13-Nov-14 646 pack  $\mathbf{9}$ 3 20-Nov-14 646 pack  $10$  $\sqrt{4}$ 27-Nov-14 646 pack  $11$ 5 4-Dec-14 646 pack  $12$  $13$ 

Gambar 4.15 Hasil *Export* Laporan Peramalan Permintaan

### **4.2.2 Pembahasan Hasil Uji Coba**

 $14$ 

Pembuatan aplikasi peramalan permintaan dapat membantu pihak pengguna untuk mengelola data permintaan dengan lebih mudah, serta dapat membantu dalam hal menentukan nilai peramalan permintaan untuk periode ke depan.

Untuk memastikan kesesuaian data yang dihasilkan oleh aplikasi, maka dibuatlah sebuah pengujian yang membandingkan hasil perhitungan variabel sampai dengan pengujian untuk membandingkan hasil peramalan permintaan obat untuk periode ke depan. Dari dua pengujian di atas didapatkan hasil yang sesuai dengan harapan peneliti, sehingga dikatan aplikasi sudah sesuai dengan prosedur yang ada.

Hasil pengujian ini dibuat dengan membandingan hasil peramalan satu periode ke depan untuk masing-masing obat, dengan begitu bisa terlihat perbedaan dan kelebihan dari aplikasi peramalan permintaan obat yang telah dibuat.

| Data Permintaan Periode ke 52      |  |  |  |  |  |  |
|------------------------------------|--|--|--|--|--|--|
| Staf Ahli<br>Aplikasi<br>Data Real |  |  |  |  |  |  |
| 543<br>646<br>680                  |  |  |  |  |  |  |

Tabel 4.4 Perbandingan hasil obat AQUABIDEST INJ 25ML/FLS

Tabel di atas merupakan perbandingan hasil peramalan yang dilakukan antara staf ahli dengan aplikasi untuk obat AQUABIDEST INJ 25ML/FLS, dapat dilihat hasil peramalan yang dilakukan oleh staf ahli memiliki selisih 137 *pack*, sedangkan hasil peramalan yang dihasilkan oleh aplikasi memiliki selisih 103 *pack*. Bisa dilihat bahwa pada tabel di atas aplikasi dapat melakukan peramalan permintan untuk periode ke 52 lebih baik daripada staf ahli.

Tabel 4.5 Perbandingan hasil Obat SPUIT 10 CC TERUMO

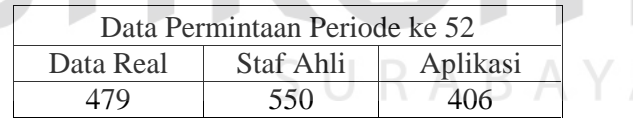

Tabel di atas merupakan perbandingan hasil peramalan yang dilakukan antara staf ahli degan aplikasi untuk obat SPUIT 10 CC TERUMO, dapat dilihat hasil peramalan yang dilakukan oleh staf ahli memiliki selisih 71 biji, sedangkan hasil peramalan yang dihasilkan oleh aplikasi memiliki selisih 73 biji namun tidak sesuai dengan data real. Bisa dilihat bahwa untuk obat SPUIT 10 CC TERUMO hasil peramalan yang dilakukan oleh staf ahli lebih baik daripada yang dilakukan oleh aplikasi.

| Data Permintaan Periode ke 52 |                       |  |  |  |  |  |  |
|-------------------------------|-----------------------|--|--|--|--|--|--|
| Data Real                     | Staf Ahli<br>Aplikasi |  |  |  |  |  |  |
| 389<br>550                    |                       |  |  |  |  |  |  |

Tabel 4.6 Perbandingan hasil Obat RINGER LACTAT 500 ML INF

Tabel di atas merupakan perbandingan hasil peramalan yang dilakukan antara staf ahli degan aplikasi untuk obat RINGER LACTAT 500 ML INF, dapat dilihat hasil peramalan yang dilakukan oleh staf ahli memiliki selisih 161 *pack*, sedangkan hasil peramalan yang dihasilkan oleh aplikasi memiliki selisih 13 *pack*. Bisa dilihat bahwa untuk obat RINGER LACTAT 500 ML INF hasil peramalan yang dilakukan oleh staf ahli tidak lebih baik daripada yang dilakukan oleh aplikasi.

Tabel 4.7 Perbandingan hasil Obat SPUIT 10 ML STERA

| Data Permintaan Periode ke 52 |           |          |  |  |  |  |  |  |
|-------------------------------|-----------|----------|--|--|--|--|--|--|
| Data Real                     | Staf Ahli | Aplikasi |  |  |  |  |  |  |
|                               |           |          |  |  |  |  |  |  |

Tabel di atas merupakan perbandingan hasil peramalan yang dilakukan antara staf ahli dengan aplikasi untuk obat SPUIT 10 ML STERA, dapat dilihat hasil peramalan yang dilakukan oleh staf ahli memiliki selisih 93 biji, sedangkan hasil peramalan yang dilakukan oleh aplikasi memiliki selisih 110 biji. Bisa dilihat bahwa untuk obat SPUIT 10 ML STERA hasil peramalan yang dilakukan oleh staf ahli lebih baik daripada yang dilakukan oleh aplikasi.

| Data Permintaan Periode ke 52 |                       |  |  |  |  |  |  |
|-------------------------------|-----------------------|--|--|--|--|--|--|
| Data Real                     | Staf Ahli<br>Aplikasi |  |  |  |  |  |  |
| 332<br>350<br>275             |                       |  |  |  |  |  |  |

Tabel 4.8 Perbandingan hasil Obat ANTRAIN INJ

Tabel di atas merupakan perbandingan hasil permalan yang dilakukan antara staf ahli dengan aplikasi untuk obat ANTRAIN INJ, dapat dilihat hasil peramalan yang dilakukan oleh satf ahli memiliki selisih 75 ampul, sedangkan hasil peramalan yang dilakukan oleh aplikasi memiliki selisih 57 ampul. Bisa dilihat bahwa untuk obat ANTRAIN INJ hasil peramalan yang dilakukan oleh staf ahli tidak lebih baik daripada yang dilakukan oleh aplikasi.

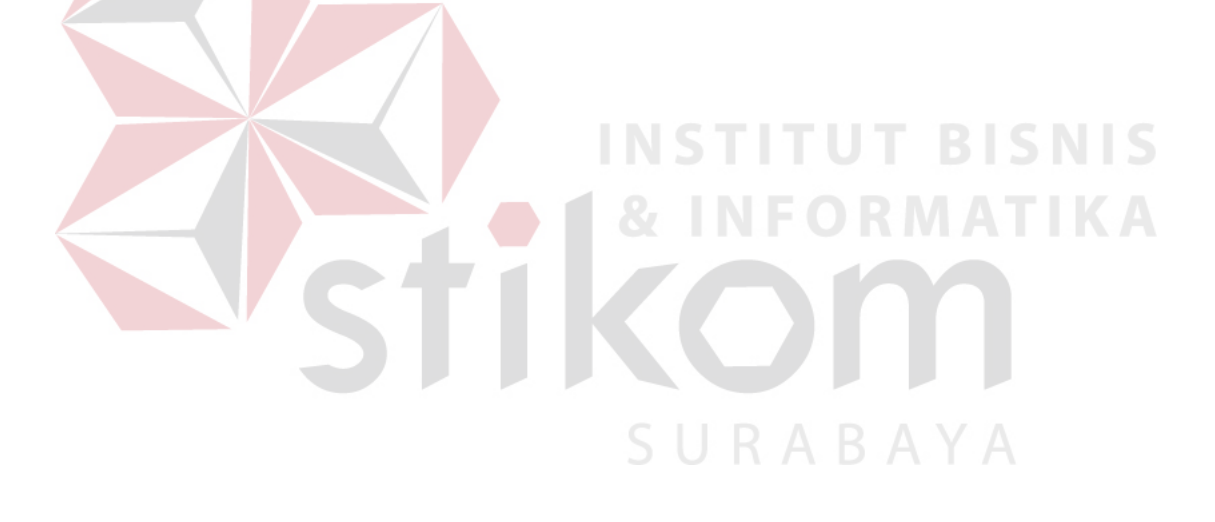